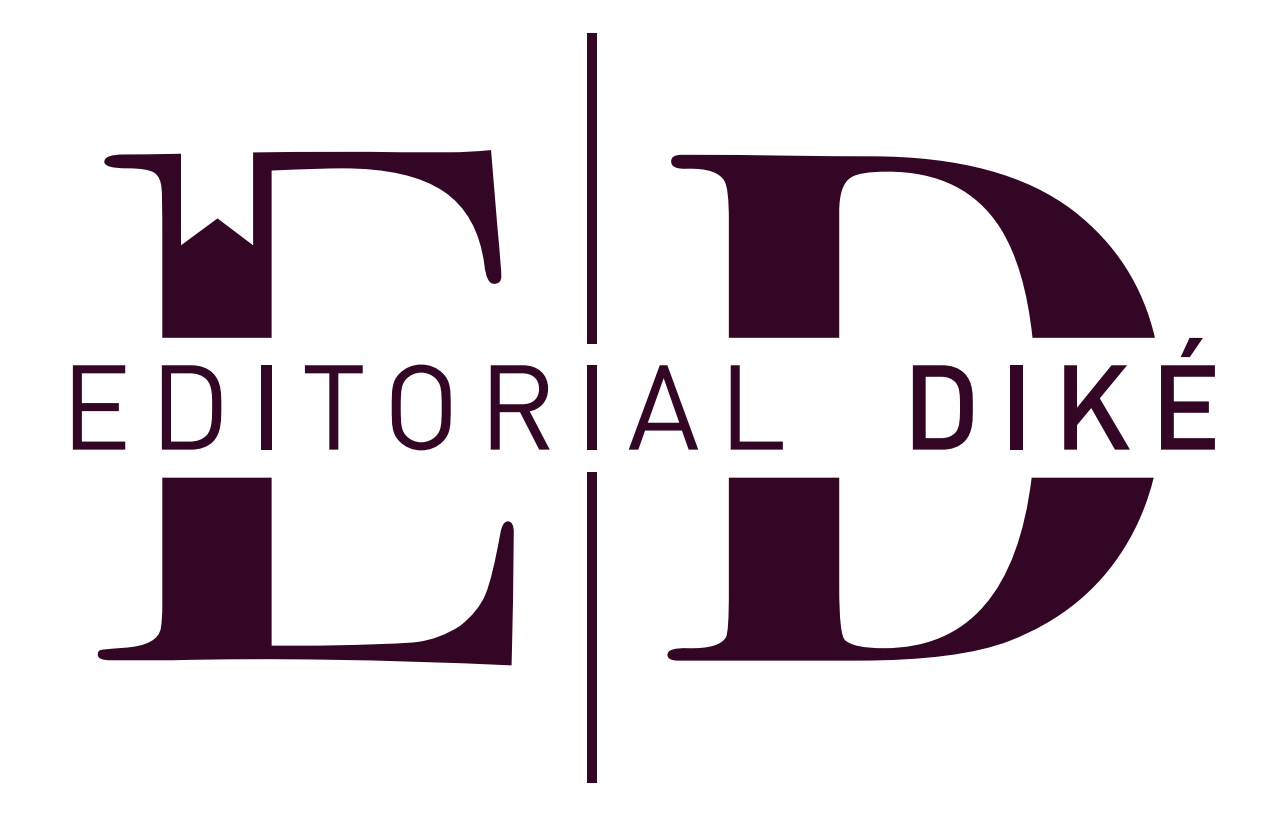

Pasos para comprar en www.editorialdike.com

1. Registrarse en la página web: en la parte superior derecha de su pantalla encontrarán la opción crear cuenta, dar clic e ingresar para llenar el formulario con sus datos, una vez realizado este proceso podrá acceder con su usuario y contraseña al sitio web.

2. Elegir compra: confirmado el registro puedes acceder a las novedades o al catálogo para la elección de tu compra dando clic en el libro de tu preferencia, una vez seleccionado el producto dar clic en añadir al carro y luego dar clic en la opción Añadir/Editar información de facturación. Llena el formulario teniendo en cuenta los casilleros marcados con asterisco (\*) no olvides darle guardar para no volver a llenar tus datos en tus próximas compras.

3. Elegir método de pago: una vez ingresados los datos para la facturación dar clic y marcar el segundo botón paga con PayU (no olvides darle guardar), marca la opción términos de servicio y por último dar clic en el botón confirmar compra.

4. Datos finales: luego de haber confirmado y guardado todos tus datos en los pasos anteriores elige la opción de pago que más te convenga llena el formulario de pago y listo, no olvides enviarnos el comprobante de consignación o del pago al correo dike.secretaria@gmail.com

Editorial Diké Medellín: Cel.: 318 291 2943 - e-mail: dikesascomercial@gmail.com Bogotá: Calle 23 sur # 27- 41 Barrio Santander - Tel.: 704 6822 Cel.: 301 242 7399 - e-mail: dikesasgerencia@gmail.com